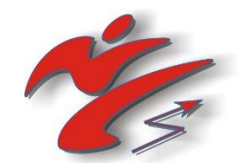

# *Индикационное устройство для отработки ударов с автономным питанием типа ЭДУ*

# *модель «КИКТЕСТ-100 ПК»*

# *ЭЛЕКТРОННЫЙ БОКСЁРСКИЙ МЕШОК*

Техническое описание Руководство по эксплуатации

Сделано в России

*http://kiktest.narod.ru/*

#### **ОБЩИЕ УКАЗАНИЯ**

#### *Уважаемый покупатель!*

Вы выбрали Индикационное устройство для тестирования и отработки ударов типа ЭДУ (электронное динамометрическое устройство) боксёрского мешка, модель "КИКТЕСТ-100 ПК" (в дальнейшем «тренажер»).

При покупке тренажера, требуйте проверки его работоспособности в соответствии с требованиями настоящего Руководства.

Проверьте наличие гарантийного и отрывного талонов в Руководстве по эксплуатации, наличие в них фирменного номера, соответствие его номеру прибора, штампа, разборчивой подписи или штампа продавца и даты продажи. Проверьте комплектность тренажера. Помните, что при утере Руководства по эксплуатации и талона, гарантийный ремонт тренажера не производится.

После перевозки тренажера в зимних условиях дайте ему перед включением прогреться до комнатной температуры в течение трех часов.

Перед использованием тренажера просим Вас внимательно ознакомиться с настоящим Руководством по эксплуатации. Это позволит Вам использовать прибор с большей эффективностью и получать правильные результаты.

*Внимание! Авторские права на конструкцию всех моделей тренажеров серии ЭДУ принадлежат лаборатории «Рэй-Спорт-Электро». Конструкции электронного блока прибора и ударного мешка являются изобретением и защищены патентами Российской Федерации. Подделка тренажера, а также его использование (полностью или частично) в составе других тренажеров без согласования с авторами, является нарушением авторских прав и преследуется по закону.*

#### **УКАЗАНИЕ МЕР БЕЗОПАСНОСТИ**

При работе с тренажёром для предотвращения опасности шока, травмы и выхода тренажёра из строя всегда нужно принимать во внимание следующие принципиальные правила безопасности.

Внимательно прочтите эти правила, прежде чем приступить к работе с тренажёром. Тщательно соблюдайте эти правила.

- Надёжно закрепляйте динамометрический боксёрский мешок. При подвеске учитывайте вес мешка.
- Правильно пользуйтесь шнурами. Не носите электронный блок мешка и блоки питания, держа их за шнур, не дёргайте за шнур, чтобы отсоединить штекер от стопорного контакта.
- Не используйте адаптеры питания и заряда аккумуляторов, в случае, если в электронный блок мешка батареи типа АА (не аккумуляторы!). При установленных батареях (не аккумуляторах!) типа "AA", использование адаптеров электропитания и заряда может привести к выходу из строя электронные устройства тренажера.
- Перед включением адаптера электропитания питания проверьте напряжение в электросети. Соблюдайте меры электробезопасности.
- Считайтесь с влиянием окружающей среды. Не подвергайте тренажер воздействию дождя. Не пользуйтесь тренажером в сырой или мокрой среде. Озаботьтесь о хорошем освещении.
- Всегда будьте внимательны. Помните, что невнимательность может привести к травме. Не наносите сильных ударов, если Вы не уверены в своей подготовке - наносить сильный удар! Неправильное положение руки или другой части тела при сильных ударах может привести к травме!
- Защититесь от радиопомех. Электронный блок мешка осуществляет измерение параметров удара и передачу полученных данных на пульт управления. Передача осуществляется посредством радиоканала. Для предотвращения нарушений в передаче данных при работе с тренажером, не используйте рядом с тренажером радиотелефонные аппараты, и иные электронные и электрические устройства, создающие радиопомехи.
- **Внимание**. Используйте тренажёр и аксессуары в соответствии с настоящей инструкцией и для целей, для которых этот тренажёр предназначен. Использование тренажёра для иных операций, которые, как можно полагать, данный тренажёр не может выполнять, может вызвать опасность.
- Привлекайте к ремонту только специалиста, имеющего право заниматься работами такого рода. Данный тренажёр отвечает всем требованиям соответствующих правил безопасности. Чтобы исключить возможность несчастного случая для пользователя или выхода тренажёра из строя, ремонтом тренажера должен заниматься только специалист, имеющий право выполнять работы такого рода, при этом следует использовать только оригинальные детали.

Тренажер «КИКТЕСТ-100 ПК» обеспечивает безопасную эксплуатацию в любых условиях оговоренных настоящей инструкцией.

## **КОМПЛЕКТ ПОСТАВКИ**

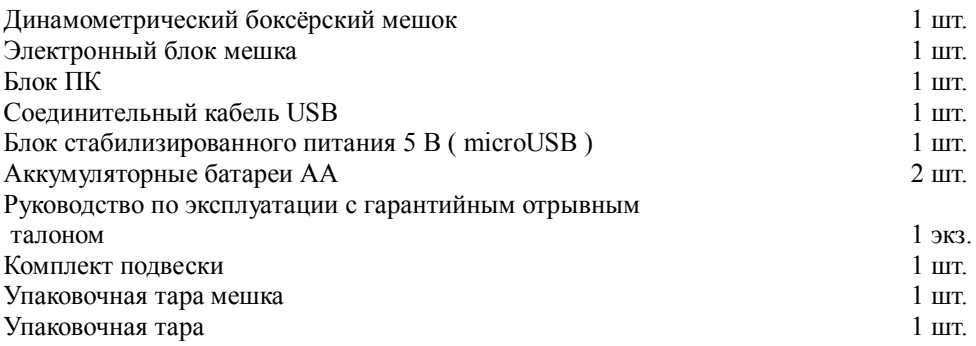

## **НАЗНАЧЕНИЕ ОБЛАСТЬ ПРИМЕНЕНИЯ ИЗДЕЛИЯ**

 Тренажер "КИКТЕСТ-100 ПК" предназначен для определения основных скоростно-силовых характеристик ударов, наносимых различными частями тела - руками (локтями), ногами (коленями), головой.

Области применения:

- Постановка техники удара, серий ударов, количественный и качественный контроль за четким, технически рациональным выполнением различных ударов.
- Тренировка ударной выносливости спортсмена (бойца) с целью увеличения максимальной степени физической нагрузки в поединке (бою).
- Оценка ударно-силовых качеств спортсменов (бойцов) тестирование с целью выявления степени готовности к соревнованиям (бою).
- Дифференциация различных видов ударов по степени поражающей способности индивидуально для каждого спортсмена (бойца). Выбор индивидуального "спектра" ударов.
- Выработка и оценка эффективности различных методик, направленных на увеличение ударносиловых качеств и степени выносливости спортсменов (бойцов).
- Исследование влияния различных факторов (психо-эмоционального и физического плана) на ударно-силовые качества спортсменов (бойцов).
- Индивидуальная домашняя работа с целью контроля тренировочного процесса.
- Комплексное использование ЭДУ "КИКТЕСТ-100 ПК" в составе других тренажеров.

## **ОСНОВНЫЕ ФУНКЦИИ ЭДУ "КИКТЕСТ-100 ПК"**

- определение силы удара F в кГ
- определение резкости удара V в кГ/мс
- определение энергии удара E в Дж
- получение индивидуальной функциональной зависимости силы удара от резкости удара, энергии удара от силы и т.п.;
- получение ряда функциональных зависимостей между основными параметрами удара и физическими характеристиками спортсмена и тренировочного процесса;
- тренировка высокоскоростных ударных серий спортсмена;
- определение ударной выносливости спортсмена способности наносить большое количество ударов за длительный период времени
- режимы тренировки со временем и раундами, соответствующим боксерским поединкам (боям);
- возможность установки минимальной силы удара;

# **ОСНОВНЫЕ ТЕХНИЧЕСКИЕ ХАРАКТЕРИСТИКИ**

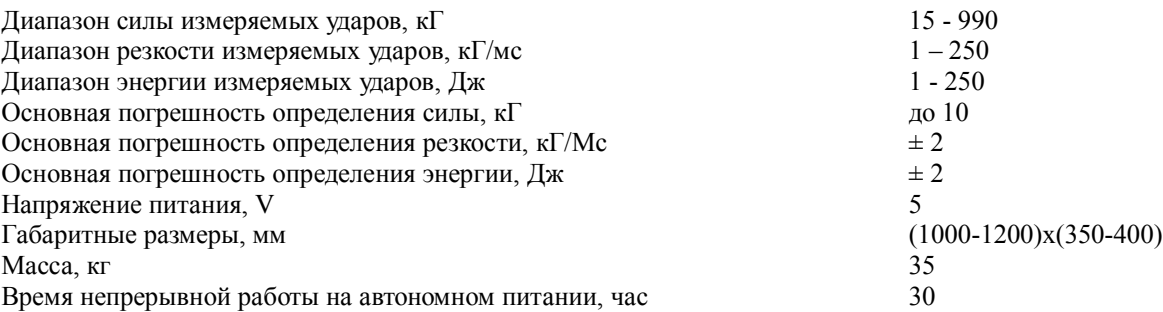

Рабочее расстояние действия радиоканала, м не менее 5 Сектор измерения мешка, см не менее 60

Силомер рассчитан на эксплуатацию в помещениях и на открытом воздухе (при отсутствии воздействия атмосферных осадков, песка и пыли) при следующих значениях климатических факторов:

**ОБЗОР БЛОКА ПК И ЭЛЕКТРОННОГО**

- температура окружающего воздуха: от 5 до 40 градусов Цельсия;
- относительная влажность: от 30 до 80 % при 25 градусах Цельсия;
- атмосферное давление: от 84 до 106 кПа (от 630 до 800 мм рт. ст.).

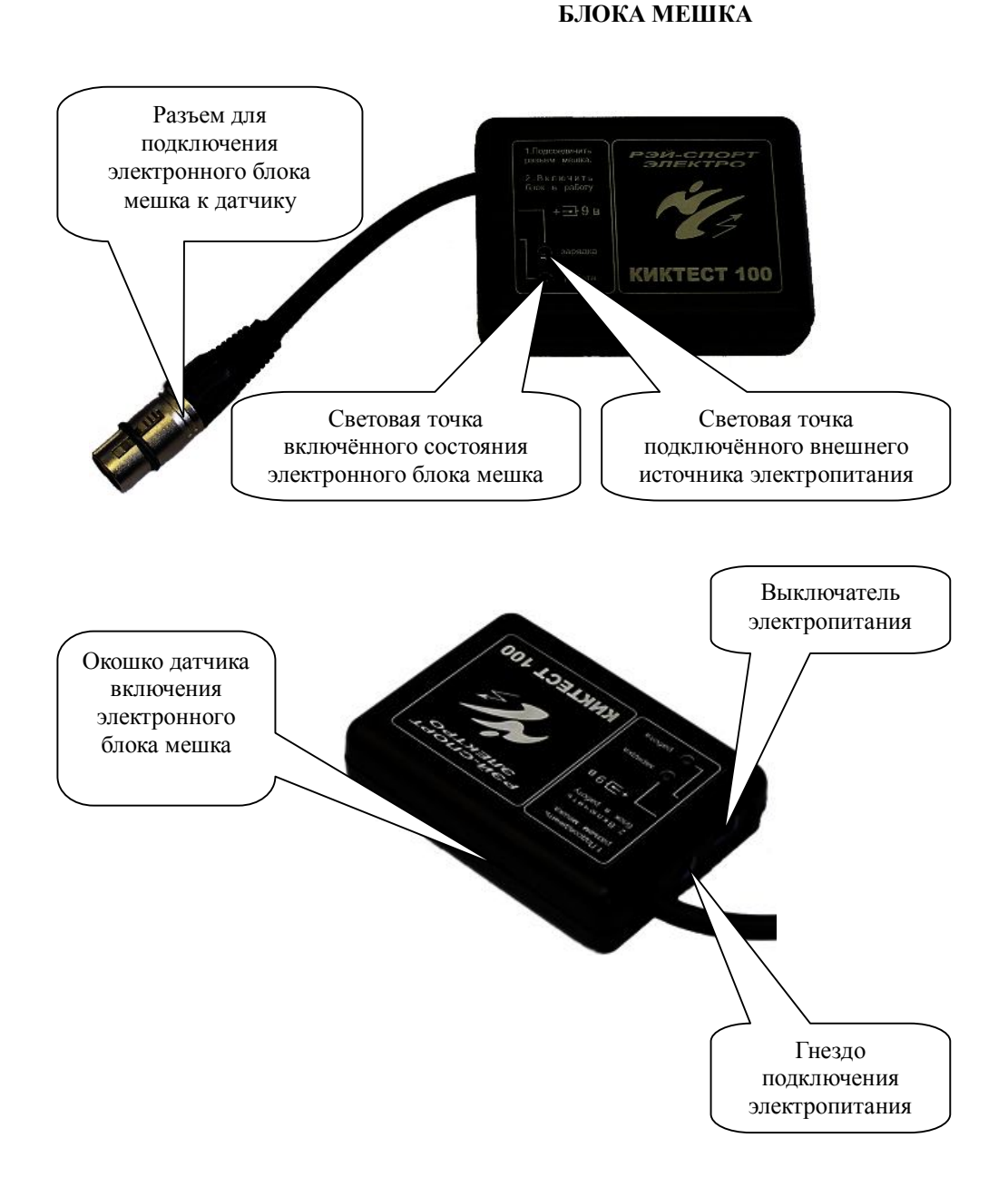

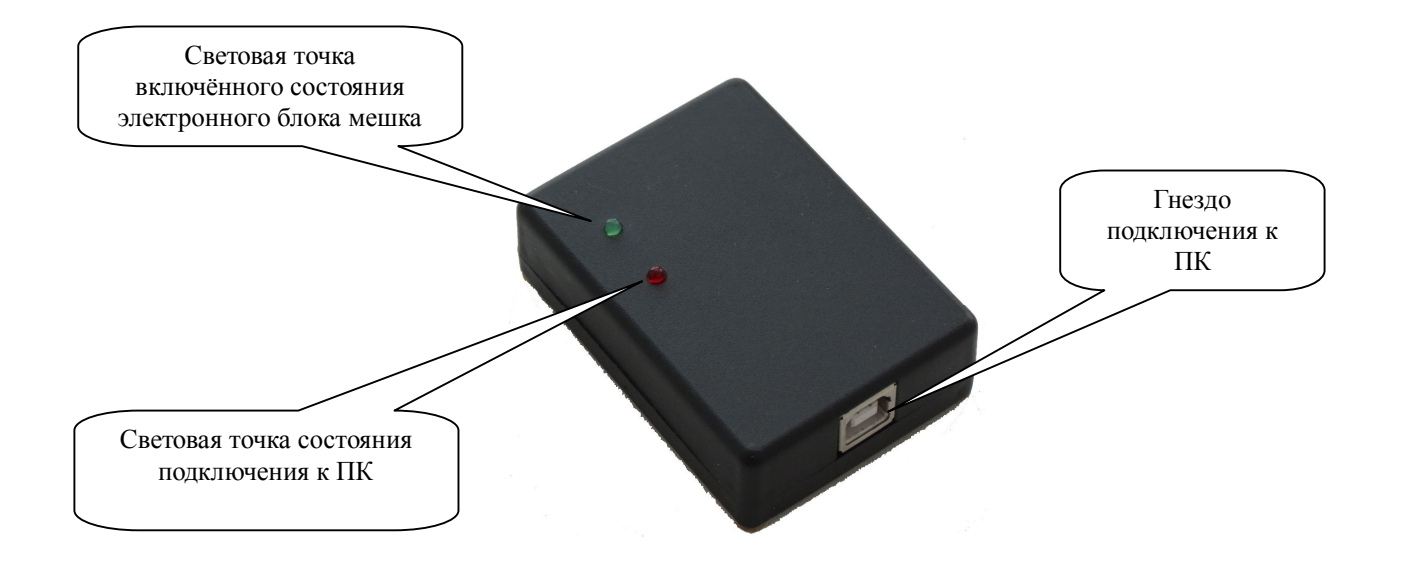

#### **УХОД И ОБСЛУЖИВАНИЕ**

Данный силомер разработан и изготовлен с использованием самых последних достижений техники и требует осторожного обращения. Следуйте приведённым ниже рекомендациям – это позволяет выполнить все условия предоставления гарантии.

- Оберегайте силомер от влаги. Атмосферные осадки, влага и все виды жидкостей содержат минеральные частицы, вызывающие коррозию электронных схем. При попадании влаги в силомер отсоедините силомер от электросети и/или отсоедините аккумулятор и полностью высушите силомер.
- Не используйте и не храните силомер в запылённых или загрязнённых помещениях. Это может вызвать повреждение подвижных частей и электронных компонентов.
- Не используйте и не храните силомер при повышенной температуре. Высокая температура может привести к сокращению срока службы электронных устройств, вызвать деформацию или оплавление пластмассовых деталей.
- Не используйте и не храните силомер при пониженной температуре. При повышении температуры силомера (до нормальной температуры) возможна конденсация влаги внутри корпуса, что вызывает повреждение электронных плат.
- Не используйте для чистки силомера агрессивные химикаты, растворители для химической чистки и сильные моющие средства.
- Для чистки силомера используйте мягкую, чистую и сухую ткань.
- Пользуйтесь только прилагаемым к устройству сертифицированным блоком питания или рекомендованным изготовителем блоком питания. Использование других блоков питания может привести к повреждению силомера и представлять опасность для человека.

Хранение силомера в индивидуальной таре допускается в отапливаемых помещениях при температуре от 5 до 40 градусов Цельсия и отсутствии в воздухе кислотных, щелочных и других агрессивных примесей.

# **ГАРАНТИЙНЫЕ ОБЯЗАТЕЛЬСТВА**

Силомер-тренажер «КИКТЕСТ-100 ПК» соответствует утвержденному образцу.

Изготовитель гарантирует соответствие силомера техническим условиям при соблюдении владельцем правил эксплуатации, изложенных в Руководстве по эксплуатации.

Гарантийный срок эксплуатации силомера, установленный производителем в соответствии с п.2 ст. 5 Федерального Закона РФ «О защите прав потребителей», равен 12 месяцев со дня продажи через розничную торговую сеть при условии, что изделие используется в строгом соответствии с настоящей инструкцией по эксплуатации и применимыми техническими стандартами. Гарантия предусматривает бесплатный ремонт или замену запчастей и комплектующих в течение всего гарантийного срока при наличии недостатков, возникших по вине производителя. Гарантийный ремонт неисправной техники осуществляется специалистом, имеющим право заниматься работами такого рода.

Решение вопроса о целесообразности ремонта или замены неисправной техники осуществляется специалистом, имеющим право заниматься работами такого рода.

Бесплатное гарантийное обслуживание осуществляется при наличии чека (накладной) продавца с пометкой о продаже и заполненного гарантийного талона.

Неисправные запасные части являются собственностью производителя и возврату не подлежат. Гарантийный ремонт не производится в случаях:

- несоответствия серийных номеров силомера и номеров, указанных в гарантийном талоне;
- механических повреждений;
- любых изменений и модификаций силомера, не предусмотренных руководством по эксплуатации;
- повреждений, вызванных стихийными бедствиями (пожар, наводнение, гроза, землетрясение и т.п.);
- нарушения правил эксплуатации;
- проведения ремонта лицами, не уполномоченными на это;
- повреждений, вызванных воздействием или проникновением внутрь силомера насекомых, животных, жидкостей, пыли и т.п.;
- повреждений, вызванных воздействием электрошокеров;
- попытке несанкционированного доступа к программному обеспечению центрального процессора силомера.

Гарантийный ремонт не производится и в иных случаях нарушения Покупателем установленных правил использования, хранения или транспортировки изделия, действий третьих лиц или непреодолимой силы и возникновения при этом непроизводственных недостатков.

Производитель или его партнёры ни при каких условиях не несут ответственности за какой-либо ущерб (включая все, без исключения, случаи потери прибылей, потери деловой репутации, либо других денежных потерь), связанный с использованием или невозможностью использования купленного силомера.

Фирма-изготовитель оставляет за собой право на внесение схемных и конструктивных усовершенствований, не ухудшающих качество силомера.

# **ПОДГОТОВКА К РАБОТЕ**

- 1. Освободите тренажер от упаковки.
- 2. Проверьте тренажер на наличие повреждений при транспортировке.
- 3. Проверьте наличие комплектующих частей. Если какой-либо из них не будет в наличии, проконсультируйтесь в организации, продавшей Вам устройство.
- 4. Для того чтобы вставить блок:
- 5. Откройте карман, расположенный в верхней части мешка. Выньте разъём подключения электронного блока.
- 6. Присоединением соответствующего разъема, подключите электронный блок мешка к разъёму в мешке.
- 7. Установите выключатель блока в верхнее положение. Убедитесь, что световая точка горит.
- 8. Уложите электронный блок мешка в карман мешка.
- 9. Установите мешок в рабочее положение.

# **УСТАНОВКА ПРОГРАММЫ**

Для установки программы на ПК нужно вставить USB накопитель входящий в комплект поставки в соответствующее гнездо ПК. Запустить на выполнение программу установщик KickTestSetup.

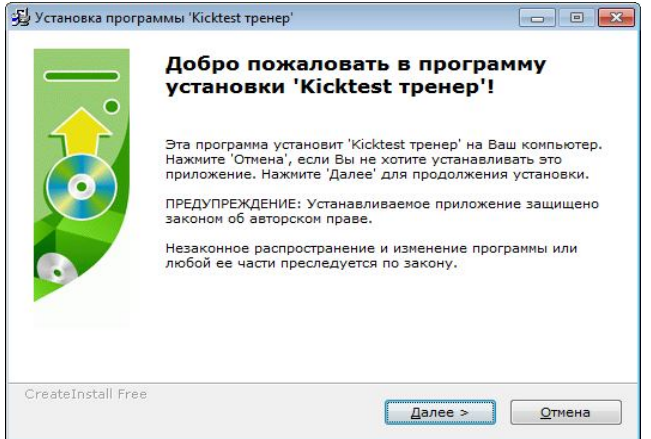

Установщик предложит выбрать каталог для устанавливаемого приложения и разместит необходимые файлы в выбранном каталоге. После успешной установки на рабочем столе будет создан ярлык приложения "Киктест тренер".

# **ПОДКЛЮЧЕНИЕ БЛОКА ПК**

Блок, подключаемый к ПК, содержит микросхему FTDI, создающую виртуальный COM порт при подключении устройства в USB гнездо ПК. После физического подключения, ОС Windows в автоматическом режиме, при наличии подключения к интернет, устанавливает драйвер для данного устройства.

Если этого не произошло. Нужно указать путь к драйверу из каталога "CDM v2.12.04 WHQL Certified" на установочном USB диске.

## **ПЕРВЫЙ ЗАПУСК И НАСТРОЙКА ПРОГРАММЫ**

Для запуска приложения можно воспользоваться двойным кликом по ярлыку расположенному на рабочем столе.

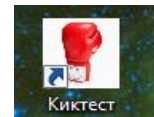

Главное окно приложения имеет следующий вид:

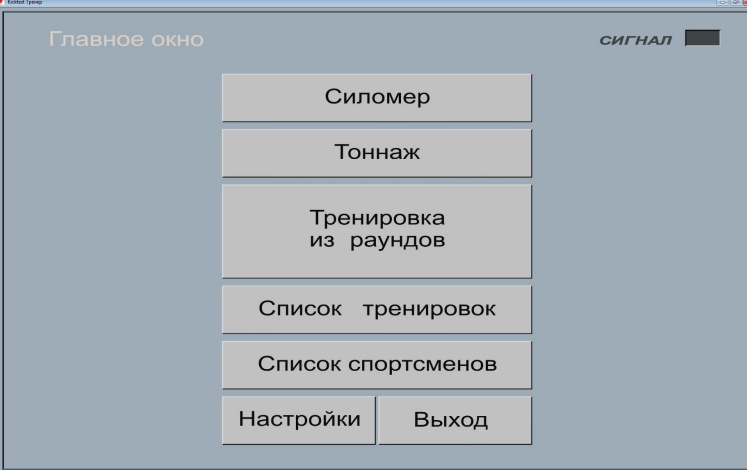

Отсутствие мигающих цветных полос в поле «Сигнал» говорит об отсутствии связи программы с блоком ПК. При условии, что блок физически подключен и драйверы настроены, следует нажать кнопку «Настройки».

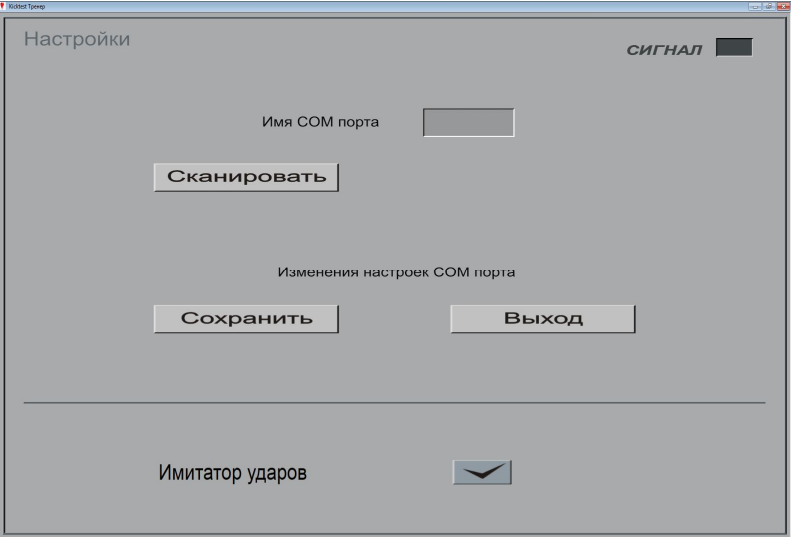

Далее «Сканировать». После успешного нахождения порта его имя будет указано в окне настройки.

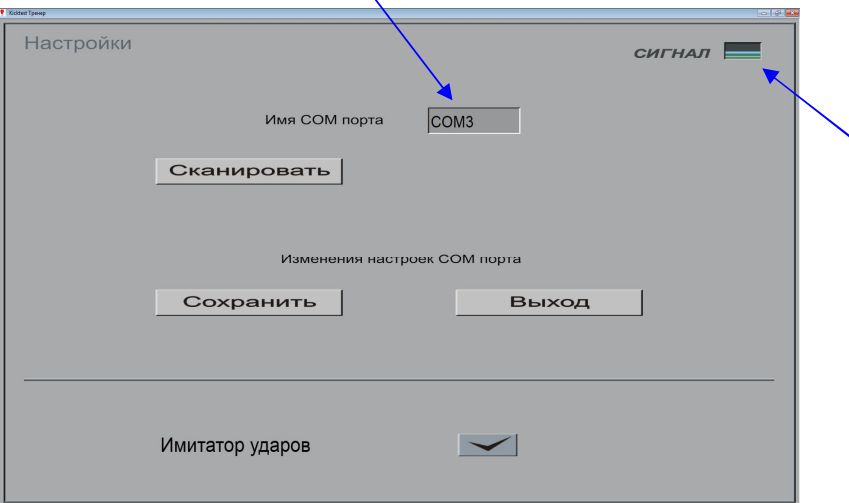

 В поле «Сигнал» нижняя (зеленая) полоса будет означать подключенный блок, средняя (голубая) означает связь с мешком, красная сигнализирует удар по мешку. Для сохранения настроек нажимаем «Сохранить» и возвращаемся в главное окно приложения.

# **ОБЩИЕ СВЕДЕНИЯ О СТРУКТУРЕ ДАННЫХ ПРИЛОЖЕНИЯ**

Спортсмен – запись однозначно связанная со спортсменом, тренирующимся с мешком

Тренировка из раундов - или просто тренировка - процесс тренировки спортсмена с мешком, контролируемым программной и задаваемым шаблоном тренировки

Шаблон тренировки – набор параметров определяющих процесс тренировки.

База шаблонов тренировок - список шаблонов доступных в программе

База тренировок — данные о всех спортсменах внесенных в систему и их тренировках

Архив тренировок – файл, в который сохраняются копия текущих данных базы тренировок.

#### **РЕЖИМ ТРЕНИРОВКИ СИЛОМЕР**

Для его запуска силомера в главном окне нужно нажать кнопку «Силомер».

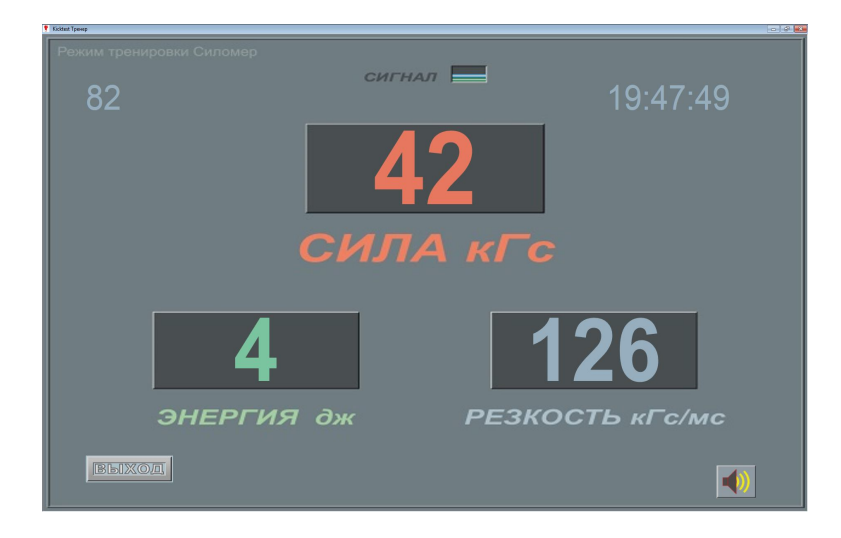

В этом режиме отображаются характеристики последнего удара нанесенного по мешку.

## **РЕЖИМ ТРЕНИРОВКИ ТОННАЖ**

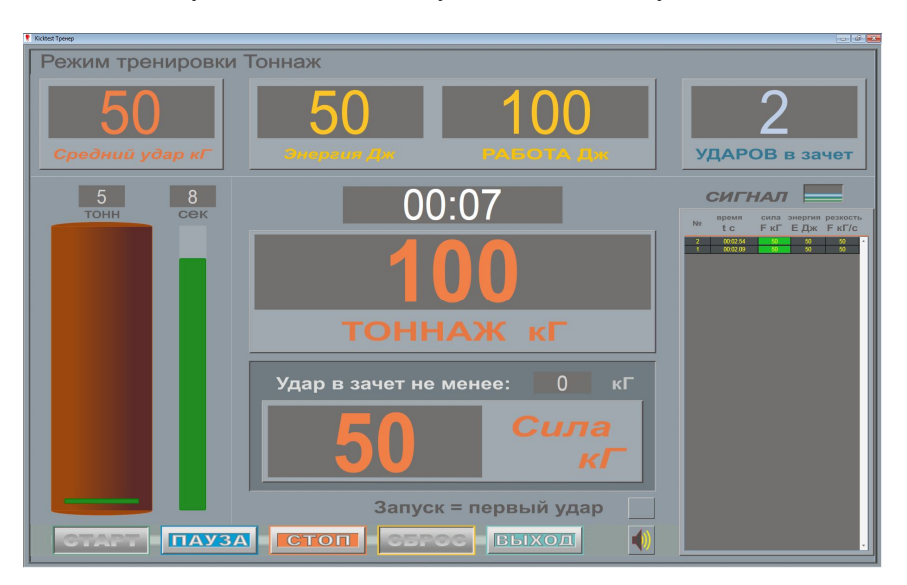

Для его запуска в главном окне нужно нажать кнопку «Тоннаж».

Режим «тоннаж» задает тренировку в которой за заданное время в секундах (поле «сек») суммируются силы ударов превышающие порог в килограммах (указанный в поле «Удар в зачет не менее» ) Значение «0» в поле «Удар в зачет не менее» означает, что любые удары будут засчитаны. В таблице отображаются удары нанесенные по мешку за время тренировки.

В процессе тренировки процент выполненного задания отображается заполненностью мешка, а оставшееся время тренировки в соседнем столбике. Запуск тренировки осуществляется кнопкой «старт» или первым ударом по мешку, если отмечено поле «Запуск = первый удар». Кнопка «пауза» останавливает тренировку, которую затем можно продолжить кнопкой «старт». Кнопка «сброс» очищает все данные тренировки, после чего можно начинать тренировку заново.

# **СОЗДАНИЕ И РЕДАКТИРОВАНИЕ СПИСКА СПОРТСМЕНОВ**

Для запуска режима редактора спортсменов в главном окне нужно нажать кнопку «Список спортсменов».

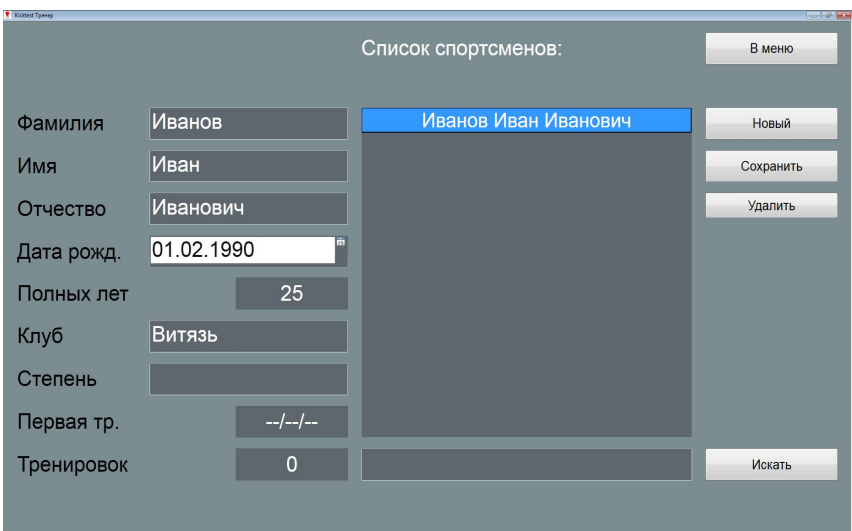

При создании каждому новому спортсмену присваивается уникальный идентификатор. Благодаря этому, при работе с архивами и переносом информации между компьютерами исключается дублирование данных. Т.е. например, если спортсмен внесен с ошибкой в написании фамилии, данные перенесли на другой компьютер, там исправили фамилию и затем данные перенесли обратно, исправления перенесутся на изначально созданного спортсмена и не будет создано «дубля» данных.

# **СОЗДАНИЕ И РЕДАКТИРОВАНИЕ СПИСКА ТРЕНИРОВОК**

Для создания составной программы тренировки в главном меню нужно нажать кнопку «Список тренировок»

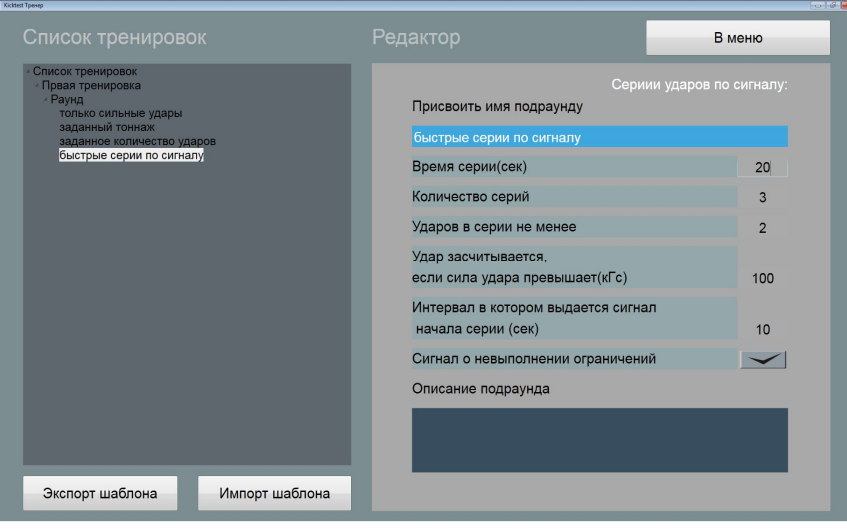

Тренировка состоит из раундов. Раунд состоит из набора подраундов и перерыва.

В раунде задается только время перерыва, а рабочее время вычисляется как сумма времени подраундов. Между подраундами перерывы не предусмотрены. Список тренировок представляет из себя структуру, в виде перевернутого дерева. Первым уровнем от корня дерева будут тренировки. Вторым уровнем раунды и последним подраунды. Чтобы создать минимальную тренировку нужно:

- 1. добавить саму тренировку;
- 2. добавить в тренировку хотя бы один раунд;
- 3. добавить в раунд хотя бы один подраунд.

Для добавления элементов нужно выделить узел дерева и нажать правую кнопку мыши . В зависимости от типа узла который выделен будет появляться всплывающее меню с возможными доступными действиями. Редактировать свойства каждого элемента можно в окне редактора

Доступные варианты подраундов:

- быстрые серии по сигналу
- максимальный тоннаж
- только сильные удары
- заданный тоннаж
- заданное количество ударов
- максимальное количество
- свободная работа
- быстрые серии по сигналу

Основная задача подраунда в том, что в ответ на сигнал программы спортсмен проводит серии ударов по мешку.

Подраунд разбит на несколько серий количество которых задается в его настройках.

Серия состоит из случайного времени ожидания сигнала о начале работы с мешком, фиксированного времени ударов по мешку и остатком если он есть до начала следующей серии.

Т- общая длительность подраунда вычисляется по следующей формуле:

## T= (время серии)\*(количество серий)

Интервал в котором выдается сигнал вычитается из времени серии, т.е. он должен быть меньше времени серии.

*Пример: Время серии 20 секунд. Количество серий 5 Ударов в серии не менее 2* *Интервал в котором выдается сигнал 5*

*Результатом будет:*

*Время всего раунда 20\*5=100 секунд Время ударов по мешку в серии 20-5 = 15 секунд. Сигнал о начале серии будет подаваться случайным образом в 1-е 5 секунд.* 

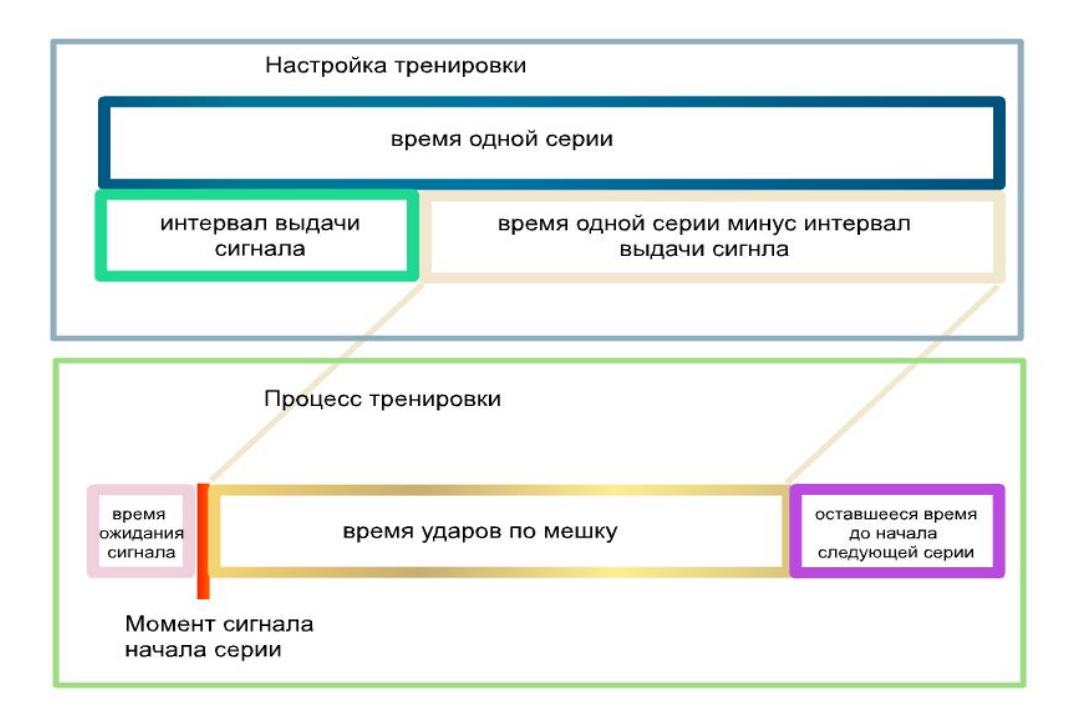

Удары засчитываются при выполнении следующих ограничений:

- 1. Сила удара не меньше указанной
- 2. Удары засчитываются сериями (количество в серии указывается в параметрах)
- 3. Удар нанесен во «время ударов по мешку» (см. рисунок сверху)

Время реакции измеряется в каждой серии. Это время между сигналом и первым ударом в серии. Выводиться в статистической информации см экран тренировки.

> *максимальный тоннаж только сильные удары максимальное количество*

С технической точки зрения эти подраунды не отличаются друг от друга. Единственное ограничение которое них работает это хронометраж и минимальная сила удара. Отличие заключается в декларации голосовым сообщением в начале подраунда о задачах которые ставятся перед спортсменом в данном подраунде.

#### *заданный тоннаж*

В подраунде проверяются ограничений по силе удара и времени отслеживается момент времени набора заданного тоннажа. Момент времени в котором произошло выполнении задания отмечается на графике тренировки.

#### *заданное количество ударов*

В подраунде проверяются ограничений по силе удара и времени отслеживается момент времени набора заданного количества ударов. Момент времени в котором произошло выполнении задания отмечается на графике тренировки.

#### *Экспорт и импорт тренировок*

Созданные шаблоны тренировок можно сохранять в отдельные файлы и загружать из файлов. Для этого служат кнопки «Экспорт шаблона» и «Импорт шаблона».

Каждой тренировке при создании при создании присваивается уникальный идентификатор. Это выражается в следующем примере.

Создаем новую тренировку и присваиваем ей имя «Первая тренировка».Экспортируем ее во внешний файл с именем «Првая тренировка.kts». Импортируем эту тренировку на другом компьютере с установленной программой «Киктест тренер». Редактируем тренировку изменив ее имя на «Вторая тренировка». Сохраняем ее во внешний файл с именем «Вторая тренировка .kts».Импортируем тренировку из файла «Вторая тренировка .kts» на изначальном компьютере. Результатом будет исчезновение «Первая тренировка» и появление «Вторая тренировка».Почему так происходит? Потому что с точки зрения программы это одна и та же тренировка. Поскольку у нее один и тот же уникальный идентификатор. Это сделано для исключения дублирования тренировок

#### **РАБОТА С ТРЕНИРОВКАМИ**

#### *Запуск тренировки*

Для запуска тренировки из раундов в главном окне нужно нажать кнопку «Тренировка из раундов».

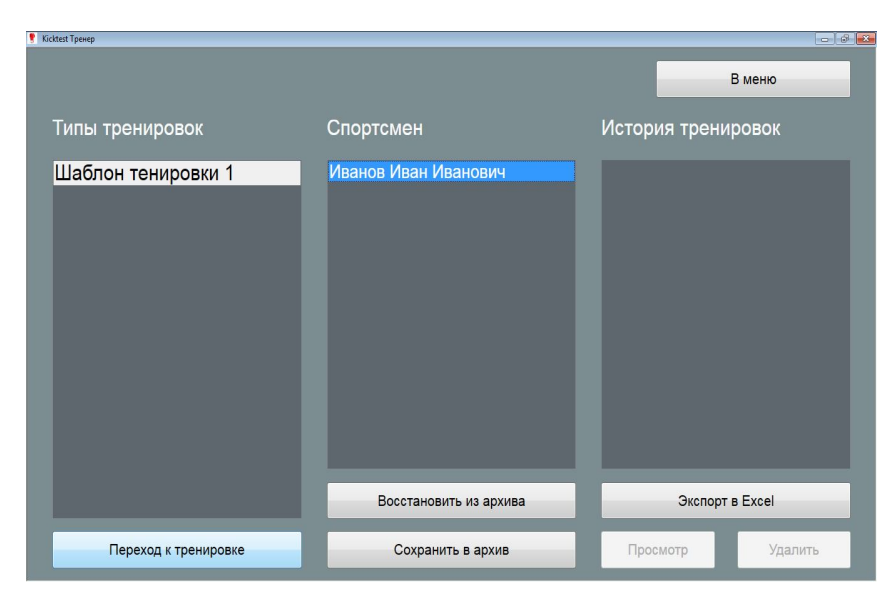

 Для запуска тренировки нужно отметить тип тренировки(он должен быть уже создан ), спортсмена, который тоже должен уже быть внесенным в систему, и нажать кнопку «Переход к тренировке».

#### *Работа с архивом*

Для того чтобы создавать архивные копии тренировок, с тем чтобы они не загромождали рабочую базу, и для переноса данных межу компьютерами предусмотрена возможность сохранять всю текущую рабочую базу тренировок во внешний архивный файл(кнопка «Сохранить в архив»). При сохранении информации в уже существующий архивный файл старая информация, которая в нем содержалась стирается. При восстановлении информации из архива(кнопка «Восстановить из архива») она добавляется к информация из рабочей базы тренировок.

*Пример1: После месяца работы с программой скапливается большое количество записей в списке «История Тренировок», что затрудняет поиск нужной тренировки. Создав архивную копию можно будет удалить*

*неактуальные тренировки, а если понадобиться восстанавливать их из архивного файла.*

*В зависимости от интенсивности увеличения количества тренировок и исходя из удобства использования программы, интервал создания архива нужно будет подбирать экспериментально.* 

*Пример2: Для переноса уже существующего списка спортсменов между компьютерами достаточно сохранить в архив на одном компьютере и восстановить из архива на другом.*

#### *Просмотр тренировок в базе*

Для просмотра уже проведенных тренировок служит кнопка «Просмотр»

#### *Экспорт в Excel*

Для подробного анализа конкретной тренировки предусмотрена возможность экспорта данных в Excel при помощи кнопки «Экспорт в Excel».

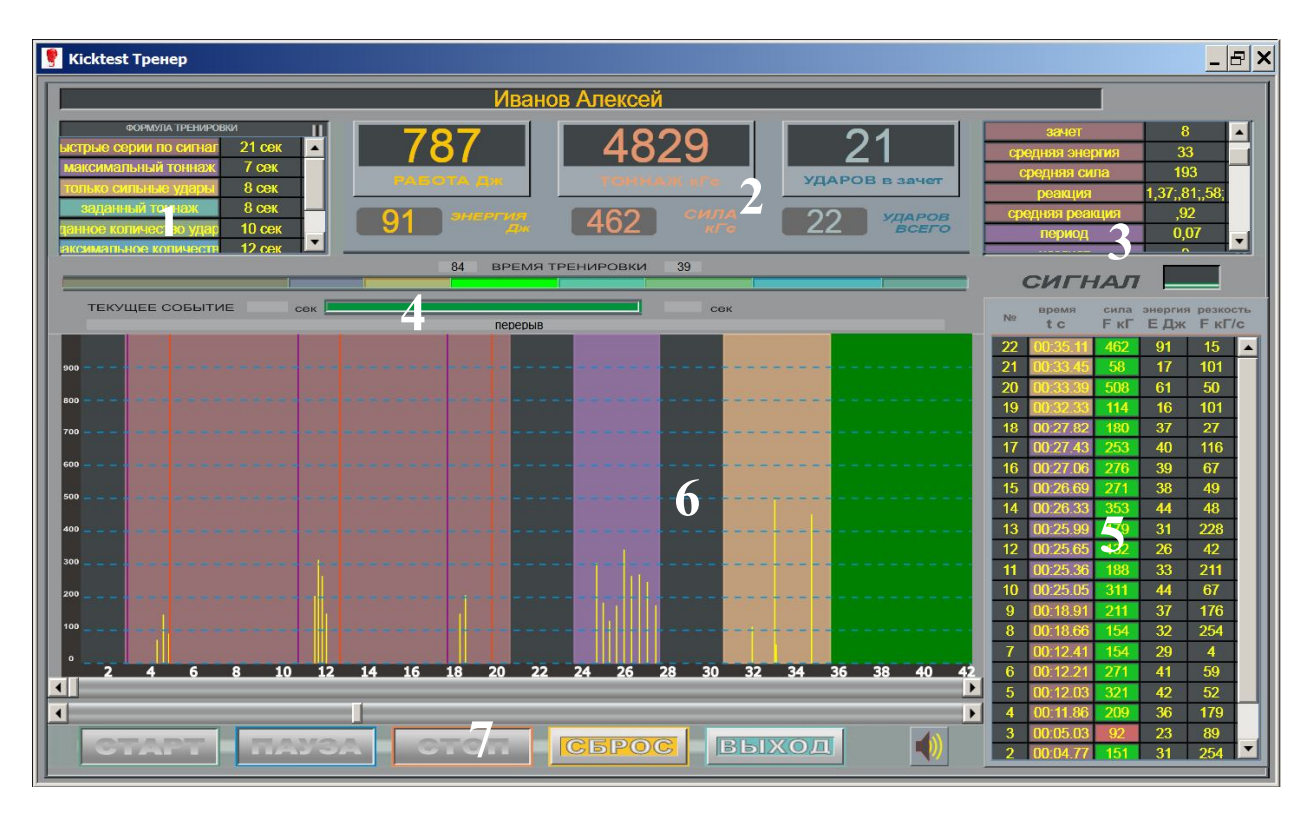

# **ЭКРАН ТРЕНИРОВКИ**

Экран тренировки отображает следующую информацию:

- 1 Краткое описание всей тренировки
- 2 Поля со статистической информация по раунду
- 3 Статистическая информация по подраундам
- 4 Линейка времени тренировки
- 5 Таблица ударов
- 6 Поле отображения ударов во времени
- 7 Кнопки управления тренировкой

Цвета фона в зонах 1,3,5(фон времени) и 6 соответствуют типам подраундов.

В таблице ударов в поле сила удара зеленым цветом фона отображаются засчитанные удары и красным не засчитанные.

В шкале (6) графически отображаются все удары за тренировку. При помощи мыши можно выделять произвольный участок тренировки, в этом случае статистическая информация в зоне (2) будет рассчитана для выбранного диапазона.

Управление процессом старта паузы и остановки тренировки осуществляется кнопками зоны (7) Если в процессе тренировки нет ни одного удара по мешку, то тренировка не сохраняется в базе.

#### **ИММИТАТОР УДАРОВ**

Для ознакомления с работой программы без подключения мешка предусмотрена возможность имитации его работы. Для этого в экране настроек нужно включить «Имитатор ударов» и нажать кнопку «Сохранить». Теперь при запуске тренировки появиться окно с 3 кнопками, При нажатии которых приложении будет считать что нанесен удар по мешку с силой соответствующей нажатой кнопке.

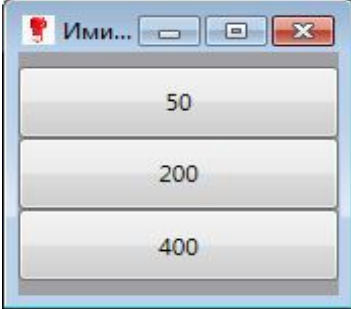

# **ОТ ПРОИЗВОДИТЕЛЕЙ**

Мы выражаем благодарность за покупку и использование нашего тренажера. Надеемся, что с его использование поможет повысить эффективность тренировок с мешком. Мы готовы внимательно отнестись к любым замечания и предложениям, которые возникнут в процессе эксплуатации нашего тренажера.